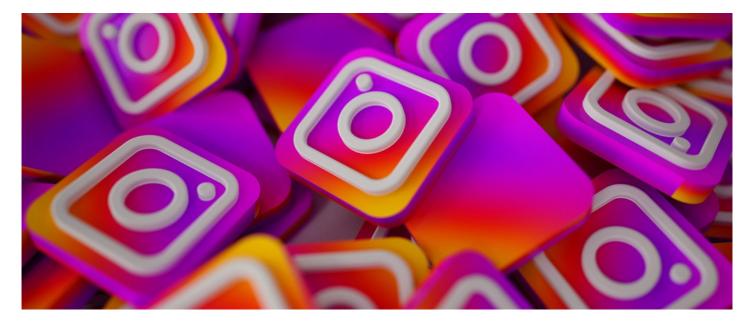

# Embed an Instagram post in Pages

## Getting Started

Using the embed component for Pages you can display an Instagram post from your account.

(A whole feed cannot be displayed as Instagram policy does not allow this; to get multiple posts on an Intranet page you will need to use multiple embed components)

Please note: The account must be public in order to display the image in the component. If the account is private only a link to Instagram will display. When followed it will ask you to log in.

## Steps to follow:

- Navigate to the URL of the Instagram post you wish to embed on your page.
  - Click on "More" (3 small dots on bottom right hand side of the post) as shown in Image 1.

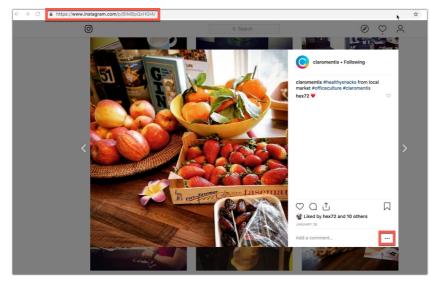

Image 1 - The "More" button is highlighted on the bottom right of the post.

• A pop up list will appear as shown in Image 2. • Select "Embed" from this.

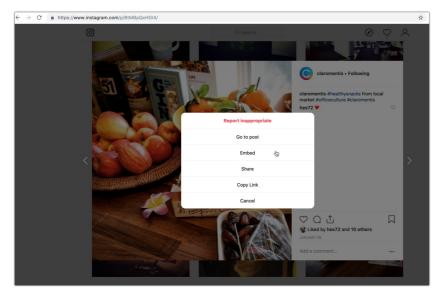

Image 2 - "More" menu pop up with various options

- As shown in Image 3, another pop up will appear with the code you need.
  - Copy this code and navigate to the page on your Claromentis site you wish to display it on.
  - You can deselect the "Include caption" check box if you dont wish for the post's caption to be seen on your page once embedded.

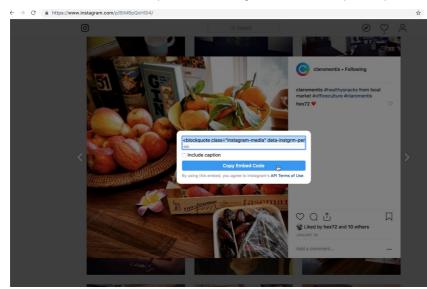

Image 3 - Copy the code in one go with the blue button, rather than highlighting it all yourself.

- Click on the pencil icon to begin editing your page.
- The options on your screen should be similar to that of Image 4.
- Click in any empty space on the page and choose the "Embed" icon from the pop up list of Applications.
  - You can resize the tile to make the post bigger, smaller or fit on your page around other content.

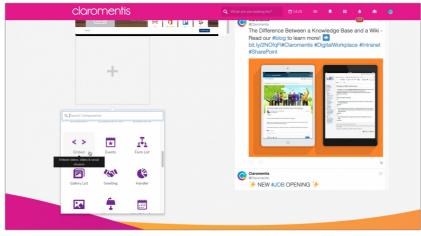

Image 4 - Selecting the Embed component on a page

• The configuration options for the component will now appear as shown in Image 5.

- If you have resized the tile and the menu has gone, click on the cog icon to bring it up again.
  - Enter a Title if you would like to and make sure the "type" selected is Code".
    Next paste the link you copied from Instagram into the text box below.
  - Then hit "submit"

| Settings                         | Pleas Contraction Embed to to embed                                                                                                    |
|----------------------------------|----------------------------------------------------------------------------------------------------|
| Title                            |                                                                                                    |
| Type<br>Paste embed code<br>here | <ul> <li>Code</li> <li>Video</li> <li>Site (iframe)</li> <li>family_Arial_sans_serif; font-size:14px; line-height:17px;"<br/>datetime="2019-01-28T18:14:14+00:00"&gt;Jan 28, 2019 at<br/>10:14am PST</li> <li>function of the state of the state of t</li></ul> |
|                                  | Submit                                                                                                    |
|                                  |                                                                                                    |

Image 5 - Paste the copied code from Instagram into the box

- Your chosen post should now be displayed on the page, like in Image 6.
  - Clicking on the post will take the user to the Instagram account in a new window.

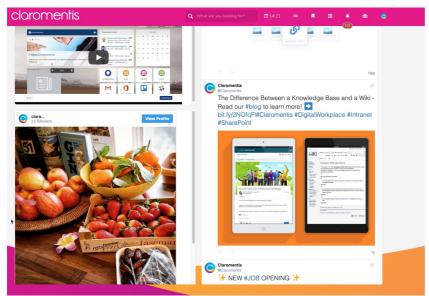

Image 6 - The original post shown in Image 1 is now displayed in Claromentis

#### **Related Article**

Embed Facebook in Pages

#### Embed Twitter in Pages

Created on 26 February 2019 by Hannah Door. Last modified on 1 December 2023 Tags: intranet, user guide, social, instagram